## [2016-NEW! 152q 70-347 Practice Test from PassLeader Guarantee 100% Passing Exam (Question 1 – Question 20)

What's the secret of easily passing new 70-347 exam? PassLeader have been updated the 70-347 exam dumps with the newest exam questions. We offer the latest 152q 70-347 PDF dumps and VCE dumps with New Version VCE Player for free download to ensure your 70-347 exam pass. Now visit www.passleader.com and get the 100 percent pass ensure 70-347 braindumps! keywords: 70-347 exam, 152q 70-347 exam dumps, 152q 70-347 exam questions, 70-347 pdf dumps, 70-347 vce dumps, 70-347 braindumps, 70-347 practice tests, 70-347 study guide, Enabling Office 365 Services Exam P.S. Download Free 70-347 PDF Dumps and Preview PassLeader 70-347 VCE Dumps At The End Of This Post!!! (Ctrl+End) QUESTION 1You are the Office 365 administrator for your company. The company has a single Active Directory Domain Services domain. As part of the Office 365 deployment, the company is preparing to deploy Office Telemetry. You need to disguise file names and document titles, while still collecting the telemetry data. What should you do? A. In the Telemetry Dashboard, display only files that are used by multiple users.B. On each client computer, edit the registry to prevent telemetry logging.C. In the Telemetry Dashboard, obfuscate the document name, title, and path.D. In the Telemetry Dashboard, apply a label named Private to employees. Answer: C QUESTION 2Hotspot QuestionA company has an on-premises deployment of Microsoft Exchange Server 2010 with Service Pack 3. The company is migrating to Office 365. You need to identify the appropriate mailbox migration strategy to use. Which migration strategies are supported for this scenario? To answer, drag the appropriate answer choices to the correct targets. Each answer choice may be used once, more than

once, or not at all. You may need to drag the split bar between panes or scroll to view content.

| Migration Strategy    | Supported |
|-----------------------|-----------|
| Cutover migration     | Yes<br>No |
| Staged migration      | Nee       |
| WWW.passlee           |           |
| Remote move migration | Yes<br>No |
| IMAP migration        |           |
|                       | Yes<br>No |

| Migration Strategy   | Supported        |
|----------------------|------------------|
| utover migration     | Yes<br>No        |
| taged migration      | Yes<br>Wes       |
| emote move migration | Yes<br>No        |
| 1AP migration        | Yes –            |
|                      | utover migration |

QUESTION 3Drag and Drop QuestionYou are the Office 365 administrator for your company. Employees share documents with

internal and external users on Microsoft SharePoint Online sites. User1 inadvertently shares a link to Document1 with an external user named Customer1. You need to remove access to Document1 from Customer1. Which five actions should you perform in sequence? To answer, move the appropriate actions from the list of actions to the answer area and arrange them in the correct order.

In the proper

Display the S

Click Access

Point to Cust Open Menu

Remove the Customer1.

Open the Sha document.

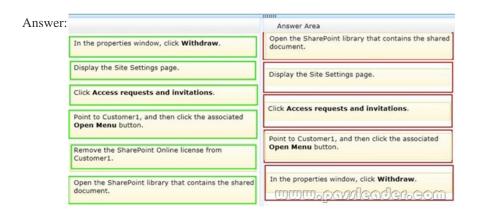

QUESTION 4You are the Office 365 administrator for your company. The company's environment includes Office 2007, Office 2010, Office 2013, Windows 7, and Windows 8. The company uses Office Telemetry. You need to collect Office version usage data for an upcoming migration to Office 365 ProPlus. What should you do? A. Open documents by using Office 2007, Office 2010, or Office 2013 on client computers that run Windows 7.B. Use the Get-MsolUsercmdlet with the ServiceStatus parameter.C. Search network shares for Office documents and export the results to a . log file.D. Search local computers for Office documents and export the results to a . log file.D. Search local computers for Office documents and export the results to a . sov file. Answer: A QUESTION 5Hotspot QuestionYou are the Office 365 administrator for your company. A user wants to share a link to a presentation with a salesperson. The salesperson will share the link with potential customers. You have the following requirements:- Make a read-only version of the presentation available to anonymous users.-Notify the salesperson by email when the presentation is available.You need to configure the sharing settings. How should you configure the sharing settings? To answer, configure the appropriate options in the dialog box in the answer area

## Answer:

This page was exported from - <u>PassLeader Premium VCE and PDF Exam Dumps For Free</u> Export date: Tue Apr 23 11:32:06 2024 / +0000 GMT

| ×        |
|----------|
| ~        |
|          |
|          |
| Can edit |
|          |
|          |
|          |
|          |
|          |

QUESTION 6Drag and Drop QuestionYour company uses Microsoft SharePoint Online. You create a subsite in an existing site collection. The subsite will serve as a document repository from which anyone can download documents. External sharing is turned off globally. You plan to share documents with users by emailing document links. Users must not be required to sign in to the subsite to download the documents. You need to configure the environment to allow document sharing with external users. Which three actions should you perform in sequence? To answer, move the appropriate actions from the list of actions to the answer area and arrange them in the correct order.

| ing arrang | ge menn mi me correct order.                                                                                                    |                          |                                                              | Answer Area        |
|------------|----------------------------------------------------------------------------------------------------|--------------------------|--------------------------------------------------------------|--------------------|
|            |                                                                                                    | Enable sha               | aring for each document.                                     |                    |
|            |                                                                                                    | Share the                | site collection.                                             |                    |
|            |                                                                                                    | Share the                | subsite.                                                     |                    |
|            |                                                                                                    | Configure sharing.       | the tenant settings to allow external                        |                    |
|            |                                                                                                    | Configure<br>external si | the site collection properties to allow haring.              |                    |
|            |                                                                                                    | Block inhe               | rited permissions for the subsite.                           |                    |
|            |                                                                                                    | Create a n               | ew public website.                                           | www.par/leader.com |
|            |                                                                                                    |                          |                                                              |                    |
| Answer:    |                                                                                                    |                          | Answer Area                                                  |                    |
|            | Enable sharing for each document.                                                                                                    |                          | Configure the tenant settings to allow sharing.              | w external         |
|            | Share the site collection.                                                                                                    |                          |                                                              |                    |
|            | Share the subsite.                                                                                                    |                          | Configure the site collection propertie<br>external sharing. | ties to allow      |
|            | Configure the tenant settings to allow external<br>sharing.<br>Configure the site collection properties to allow<br>external sharing.<br>Block inherited permissions for the subsite. |                          |                                                              |                    |
|            |                                                                                                    |                          | Enable sharing for each document.                            |                    |
|            |                                                                                                    |                          |                                                              |                    |
|            | Create a new public website.                                                                                                    |                          | www.payleader.                                               | 6011               |

QUESTION 7Drag and Drop QuestionYou are the Office 365 administrator for your company. The company wants to increase the retention age for deleted email items to 90 days. You need to modify the retention age. How should you complete the relevant Windows PowerShell script? To answer, drag the appropriate command segments to the correct locations. Each segment may be

used once, more than once, or not at all. You may need to drag the split bar between panes or scrollto view content.

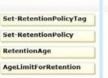

| Answer: |                                               | Answer Area            |    |
|---------|-----------------------------------------------|------------------------|----|
|         | Set-RetentionPolicyTag<br>Set-RetentionPolicy | Set-RetentionPolicyTag | 90 |
|         | RetentionAge                                  |                        |    |
|         | AgeLimitForRetention                          | www.paysleader.com     |    |

QUESTION 8You are the Office 365 administrator for your company. The company uses Microsoft Exchange Online and Microsoft Lync Online. An employee named User1 has the user name, email address, and Lync address User1@contoso.com. The employee requests that you change only his Lync address to User1- Sales@contoso.com. You start a Windows PowerShell session and run the following commands, providing your admin account credentials when prompted. You need to complete the process of updating the employee's Lync address without affecting any other addresses. Which Windows PowerShell command should you run

| nevt? | Scred = Get-Credential                                       |                                                        |
|-------|--------------------------------------------------------------|--------------------------------------------------------|
| поли: | \$session = New-PSSession -ConfigurationName Microsoft.Excha | ange -ConnectionUri https://ps.outlook.com/powershell/ |
|       | -Credential \$cred -Authentication Basic -AllowRedirection   |                                                        |
|       | Import-PSSession \$session                                   |                                                        |
|       | \$session = New-CsOnlineSession -Credential \$cred           |                                                        |
|       | Import-PSSession \$session                                   |                                                        |
|       | \$ID = User1@contoso.com                                     |                                                        |
|       | \$OldAddress = SIP:User1@contoso.com                         | minimi opadoo opp                                      |
|       | <pre>\$NewAddress = SIP:User1-Sales@contoso.com</pre>        | mmm.baryleager.com                                     |
|       |                                                              |                                                        |

A. Set-MsolUser - UserPrincipalName \$ID -ProxyAddresses @ {add = "\$NewAddress"; remove = "\$OldAddress">B. Set-Mailbox -Identity \$ID -EmailAddresses @ {add = "\$NewAddress"; remove = "\$Old Address"}C. Set-Mailbox -Identity \$ID -WindowsEmailAddress \$NewAddressD. Set-CsUser -Identity \$ID -ProxyAddresses @ {add = M\$NewAddress"; remove="\$OldAddress"> Answer: B QUESTION 9Your company uses Microsoft Exchange Online and Microsoft Lync Online. You are planning the compliance strategy for electronic correspondence. You need to archive Lync communications for mailboxes that are placed on an in-place hold. Which two forms of Lync communications should you archive? Each correct answer presents part of the solution. A. Multiparty instant messagesB. Peer-to-peer file transfersC. Audio and video for peer-to-peer conferencesD. Whiteboards and polls shared during conferencesE. Desktop sharing sessions Answer: AD QUESTION 10Drag and Drop QuestionYour company has an Office 365 subscription and uses Microsoft Exchange Online. You are creating several Exchange objects to meet different requirements. You need to ascertain the correct recipient type for each object based on the description. Which recipient type best matches each description? To answer, drag the appropriate recipient types to the correct targets. Each recipient type may be used once, more than once, or not at all. You may need to drag the split bar between panes or scroll to view content.

| Mail contact      | Recipient description                                                                                                    | Recipient type |
|-------------------|----------------------------------------------------------------------------------------------------|----------------|
| Aail user         | An external user who will not require access<br>to the Office 365 portal. The GAL must<br>display the user's external email address. |                |
| Distribution list | An external user who will require access<br>to the Office 365 portal. The GAL must<br>display the user's external email address.     |                |
|                   | Any department member must be able to<br>open the mailbox and reply to email<br>messages. The GAL must display this<br>recipient.    |                |
|                   | Email messages sent to this recipient must<br>be sent to every department member. The<br>GAL must display this recipient.            |                |

## Answer:

|                   | Answer Area UUUUopabb                                                                                                    | leader.com        |
|-------------------|----------------------------------------------------------------------------------------------------|-------------------|
| Mail contact      | Recipient description                                                                                                    | Recipient type    |
| Mail user         | An external user who will not require access                                                                                      |                   |
| Shared mailbox    | to the Office 365 portal. The GAL must<br>display the user's external email address.                                              | Mail contact      |
| Distribution list | An external user who will require access<br>to the Office 365 portal. The GAL must<br>display the user's external email address.  | Mail user         |
|                   | Any department member must be able to<br>open the mailbox and reply to email<br>messages. The GAL must display this<br>recipient. | Shared mailbox    |
|                   | Email messages sent to this recipient must<br>be sent to every department member. The<br>GAL must display this recipient.         | Distribution list |

QUESTION 11Drag and Drop QuestionYour company, Coho Vineyard, uses Microsoft Exchange Online. Coho Vineyard employees have email addresses on the domain cohovineyard.com. Coho Vineyard recently purchased the domain cohowinery.com. All employees of Coho Vineyard who work in the winery department should have an additional email address combining their current email alias with the domain cohowinery.com. Outgoing email messages must be sent from the existing cohovineyard.com email addresses. You need to add the cohowinery.com email addresses. Which three Windows PowerShell commands should you run in sequence? To answer, move the appropriate commands from the list of commands to the answer area and arrange them in the correct order.

| correct or | ier.                                                                                                    | Answer Area                                                                                                    |
|------------|----------------------------------------------------------------------------------------------------|----------------------------------------------------------------------------------------------------|
|            | <pre>\$users = Get-User -Filter "Department -eq 'winery division'" -resultsize:unlimited</pre>                                                                                                    |                                                                                                    |
|            | \$users   ForEach-Object<br>{\$WindowsEmailAddress = \$Alias +<br>"cohowinery.com"}                                                                                                    |                                                                                                    |
|            | <pre>\$users   ForEach-Object {Set-Mailbox -<br/>Identity \$Identity -EmailAddresses<br/>\$EmailAddresses}</pre>                                                                                                    |                                                                                                    |
|            | \$users = Get-User -Filter "Department -eq<br>'winery division'" -resultsize:unlimited   Ge<br>Mailbox                                                                                                    | •                                                                                                    |
|            | Susers   ForEach-Object<br>{\$EmailAddresses.Add("smtp:" + \$Alias<br>"@cohowinery.com")}                                                                                                    | ••                                                                                                    |
|            | \$users   ForEach-Object {Set-Mailbox -<br>Identity \$Identity -WindowsEmailAddress<br>\$WindowsEmailAddress}                                                                                                    | www.payleader.com                                                                                                    |
|            |                                                                                                    |                                                                                                    |
|            |                                                                                                    |                                                                                                    |
| Answer:    |                                                                                                    | Answer Area                                                                                                    |
| Answer:    | \$users = Get-User -Filter "Department -eq<br>'winery division'" -resultsize:unlimited                                                                                                    | 1970191                                                                                                    |
| Answer:    |                                                                                                    | Answer Area<br>\$users = Get-User -Filter "Department -eq<br>'winery division'" -resultsize:unlimited   Get-<br>Mailbox<br>\$users   ForEach-Object                                                                                                    |
| Answer:    | <pre>'winery division'" -resultsize:unlimited \$users   ForEach-Object {\$WindowsEmailAddress = \$Alias +</pre>                                                                                                    | Answer Area<br>Susers = Get-User -Filter "Department -eq<br>'winery division'" -resultsize:unlimited   Get-<br>Mailbox                                                                                                    |
| Answer:    | <pre>'winery division'" -resultsize:unlimited \$users   ForEach-Object {\$WindowsEmailAddress = \$Alias + "cohowinery.com"} \$users   ForEach-Object {Set-Mailbox - Identity \$Identity -EmailAddresses</pre>                                                                                                    | Answer Area<br>\$users = Get-User -Filter "Department -eq<br>'winery division" -resultsize:unlimited   Get-<br>Mailbox<br>\$users   ForEach-Object<br>{\$EmailAddresses.Add("smtp:" + \$Alias +                                                                                                    |
| Answer:    | <pre>'winery division''' -resultsize:unlimited<br/>\$users   ForEach-Object<br/>{\$WindowsEmailAddress = \$Alias +<br/>"cohowinery.com"}<br/>\$users   ForEach-Object {Set-Mailbox -<br/>Identity \$Identity -EmailAddresses<br/>\$EmailAddresses}<br/>\$users = Get-User -Filter "Department -eq<br/>'winery division''' -resultsize:unlimited   Get-</pre> | Answer Area<br>\$users = Get-User -Filter "Department -eq<br>'winery division''' -resultsize:unlimited   Get-<br>Mailbox<br>\$users   ForEach-Object<br>{\$EmailAddresses.Add("smtp:" + \$Alias +<br>"@cohowinery.com"}}<br>\$users   ForEach-Object (Set-Mailbox -<br>Identity \$Identity -EmailAddresses |

QUESTION 12Drag and Drop QuestionYour company uses Microsoft Exchange Online. End users access their mailboxes by using Outlook Web App (OWA). The company is deploying an end-user request process for new shared mailboxes. When a user requests a shared mailbox, a corresponding group must also be created. The requestor will manage the group membership in OWA to allow other users access I the shared mailbox. You are creating a Windows PowerShell script to meet the following requirements:- Create

a shared mailbox that has the requested display name and email address.- Create a group and make the requestor both the owner and a member of the group.- Assign full control for the shared mailbox to the group. The script currently includes the following Windows PowerShell script segment **param** (

| gment | [string]\$ | requestorUPN = \$(throw "-requestorUPN is required."),                                           |
|-------|------------|--------------------------------------------------------------------------------------------------|
|       | [string]\$ | displayName = \$(throw "-displayName is required."),<br>alias = \$(throw "-alias is required."), |
|       |            | domain = \$(throw "-domain is required.")                                                        |
|       | )          | www.passleader.com                                                                               |
|       | \$SmbNar   | me = \$alias + "@" + \$domain                                                                    |
|       | \$GroupDi  | isplayname = \$displayName + "-Group"                                                            |
|       | \$GroupA   | lias = \$alias + "-group"                                                                        |
|       | \$GroupN   | ame = \$GroupAlias + \$domain                                                                    |
|       |            |                                                                                                  |

You need to complete the Windows PowerShell script. How should you complete the script? To answer, drag the appropriate cmdlets to the correct targets. Each cmdlet may be used once, more than once, or not at all. You may need to drag the split bar between panes or scroll to view content.

| etween p | anes or scroll to vie       | w content.          |                              |               | Answer Area                 | ww               | Mobarrie                | AOCH-OOM                   |
|----------|-----------------------------|---------------------|------------------------------|---------------|-----------------------------|------------------|-------------------------|----------------------------|
| -        |                             |                     | New-Mailbox                  |               |                             |                  |                         |                            |
|          |                             |                     | New-DistributionGroup        |               |                             |                  |                         | imarySmtpAddress \$SmbName |
|          |                             |                     | Add-MailboxPermission        |               | -Alias \$alias -DisplayName | \$displayName -1 | shared                  |                            |
|          |                             |                     | Add-RecipientPermission      |               |                             |                  | -Name \$GroupName -C    | lisplayName                |
|          |                             |                     | Add-DistributionGroupMe      | ember         | -\$GroupDisplayName -Alias  | \$GroupAlias -M  | lanagedBy \$requestorUP | N -Type Security           |
|          |                             |                     | New-MsolGroup                |               |                             |                  | -Identity \$SmbName -   | Jser \$GroupName           |
|          |                             |                     | Add-MsolGroupMember          |               | -AccessRights FullAccess    |                  |                         |                            |
|          |                             |                     | Enable-Mailbox               |               |                             |                  | -Identity \$GroupName   | -Member \$requestorUPN     |
| Answer:  |                             | Answer Area         | www                          | പംഗര          | wleader.o                   | OM               |                         |                            |
|          | New-Mailbox                 |                     |                              |               |                             |                  |                         |                            |
|          | New-DistributionGroup       | New-Mailbo          |                              |               | lame -PrimarySmtpAddress    | \$SmbName        |                         |                            |
|          | Add-MailboxPermission       | -Alias \$alias -Dis | playName \$displayName -shar | red           |                             |                  |                         |                            |
|          | Add-RecipientPermission     | New-Distribu        | -Na                          | ame \$Group   | Name -DisplayName           |                  |                         |                            |
|          | Add-DistributionGroupMember | -\$GroupDisplayNa   | me -Alias \$GroupAlias -Mana | aged8y \$rec  | uestorUPN -Type Security    |                  |                         |                            |
|          | New-MsolGroup               | Add-Mailbox         | Permission -Id               | dentity \$Sm  | bName -User \$GroupName     |                  |                         |                            |
|          | Add-MsolGroupMember         | -AccessRights Ful   | llAccess                     |               |                             |                  |                         |                            |
|          | Enable-Mailbox              | Add-Distribu        | -Id                          | dentity \$Gro | upName -Member \$request    | orUPN            |                         |                            |
|          |                             |                     |                              |               |                             |                  |                         |                            |

QUESTION 13Hotspot QuestionYou are the Office 365 administrator for your company. An employee with the user name User1 requests a shared mailbox named Sales1. User1 must be able to send messages from the Sales1 mailbox. You need to create and configure the online mailbox. How should you complete the relevant Windows PowerShell script? To answer, select the correct answer from each list in the answer area

| is wer from each list in the answe | Answer Area                                                                                                    |
|------------------------------------|----------------------------------------------------------------------------------------------------|
|                                    | New-Mailbox -Resource<br>-ConferenceRoom<br>-Shared<br>-PrimarySmtpAddress Sales1@contoso.com                                |
| Answer                             | -Identity "Sales1" -AccessRights<br>Add-AdPermission<br>Add-MalboxPermission<br>Add-RecipientPermission<br>User1@contoso.com |
| Answer: Answer Area                | -Name "Sales1" -Alias "Sales1"                                                                                               |
|                                    | dentity "Sales1" -AccessRights FullAccess<br>SendAs -Trustee<br>-User                                                        |

QUESTION 14Your company subscribes to an Office 365 Plan E3. A user named User1 installs Office Professional Plus for Office 365 on a client computer. From the Microsoft Online Services portal, you assign User1 an Office Professional Plus license. One month after installing Office, User1 can no longer save and edit Office documents on the client computer. User1 can open and view Office documents. You need to ensure that User1 can save and edit documents on the client computer by using office. What should you do? A. Install the Office Customization Tool.B. Reinstall Office Professional Plus.C. Install the Microsoft Online Services Sign-in Assistant.D. Upgrade the subscription to Plan E4. Answer: C OUESTION 15Your company has a hybrid deployment of Office 365. You need to identify which certificate is used for token signing between the on-premises environment and Office 365. Which tool should you use? A. the Exchange Management ConsoleB. the AD FS 2.0 Management consoleC. the Active Directory Domains and Trusts snap-inD. the Office 365 portal E. the Certificates snap-in Answer: B QUESTION 16Your company has an Office 365 subscription. A user named Test5 has a mailbox. You need to ensure that all of the email messages sent and received by Test5 are accessible to members of the audit department for 60 days, even if Test5 permanently deletes the messages. What should you do? A. Run the Set-User cmdlet.B. Run the Set-Mailbox cmdlet.C. Run the Set-RetentionPolicyTag cmdlet.D. Run the Set-MailboxDatabase cmdlet.E. Run the Set-RetentionPolicy cmdlet. Answer: B QUESTION 17You deploy Office 365. All the members of a team named Sales have full access to a shared mailbox named Sales. You enable auditing for all shared mailboxes. From the Sales mailbox, an email message that contains inappropriate content is sent. You need to identify which user sent the message. What should you do? A. From the Exchange Control Panel, run an administrator role group report.B. From Windows PowerShell, run the Get-SharingPolicy cmdlet.C. From Windows PowerShell, run the Write-AdminAuditLog cmdlet.D. From Windows PowerShell, run the New-MailboxAuditLogSearch cmdlet. Answer: D QUESTION 18Your company deploys Microsoft Lync Online. You deploy the Microsoft Lync 2010 client to all client computers. All users log on to the local domain. You need to prevent users from modifying the Advanced Connection Settings on the Lync 2010 client. What should you do? A. Deploy a Group Policy object (GPO) that uses the Communicator.adm administrative template.B. Deploy a Group Policy object (GPO) that removes all of the members of the local Administrators group.C. From the Lync Server Management Shell, run the Set-CsClientPolicy cmdlet.D. From the Lync Server Management Shell, run the Set-CsUserServicesConfiguration cmdlet. Answer: A QUESTION 19Drag and Drop QuestionYou are the Office 365 administrator for your company. User1 has shared a link to edit a document with an external user. The shared document must not be modified. You need to update the sharing permissions so that the external user can display, but not modify, the document. In which order should you perform the actions? To answer, move all actions from the list of actions to the answer area and arrange them in the

er Area

| correct order. | MMM.baykleader.com                                                                 | Answ |
|----------------|------------------------------------------------------------------------------------|------|
|                | Point to the external user, and then click the associated <b>Open Menu</b> button. |      |
|                | Display the Site Settings page.                                                    |      |
|                | In the properties window, in the <b>Permission</b> list, click <b>Read</b> .       |      |
|                | Display the SharePoint library that contains the shared document.                  |      |
|                | Click Resend.                                                                      |      |
|                | Click Access requests and invitations.                                             |      |

| nswer: พพพาะการเปลาสุดเราออก                                                       | Answer Area                                                                        |
|------------------------------------------------------------------------------------|------------------------------------------------------------------------------------|
| Point to the external user, and then click the associated <b>Open Menu</b> button. | Display the SharePoint library that contains the<br>shared document.               |
| Display the Site Settings page.                                                    | Display the Site Settings page.                                                    |
| In the properties window, in the <b>Permission</b> list, click <b>Read</b> .       | Click Access requests and invitations.                                             |
| Display the SharePoint library that contains the<br>shared document.               | Point to the external user, and then click the associated <b>Open Menu</b> button. |
| Click Resend.                                                                      | In the properties window, in the <b>Permission</b> list, click <b>Read</b> .       |
| Click Access requests and invitations.                                             | Click Resend.                                                                      |

QUESTION 20Drag and Drop QuestionYour company uses Office 365 and Microsoft SharePoint Online. You are the SharePoint

Online administrator. You need to set up resource monitoring and quota monitoring for the environment. What should you do? To answer, drag the appropriate terms to the correct targets. Each term may be used once, more than once, or not at all. You may need to drag the split bar between panes or scroll to view content.

| Office 365 admin portal          |  |
|----------------------------------|--|
| SharePoint Administration Center |  |
| Service settings                 |  |
| Reports                          |  |
| Site collections                 |  |
| Quota alerts                     |  |
| Document library alerts          |  |

| Location          |  |
|-------------------|--|
| Item to configure |  |
| Alert type        |  |

www.paysleader.com

| Answer: |                                  |    | Answer Area       |                                  |  |  |
|---------|----------------------------------|----|-------------------|----------------------------------|--|--|
|         | Office 365 admin portal          |    | Location          | SharePoint Administration Center |  |  |
| Share   | SharePoint Administration Center |    | Item to configure | Site collections                 |  |  |
|         | Service settings<br>Reports      |    | Alert type        |                                  |  |  |
|         |                                  | 1  |                   | Quota alerts                     |  |  |
|         | Site collections                 | ונ |                   |                                  |  |  |
|         | Quota alerts                     |    |                   |                                  |  |  |
|         | Document library alerts          | ו  | www.ope           | Jhledder com                     |  |  |

Download Free 70-347 PDF Dumps From Google Drive:

https://drive.google.com/open?id=0B-ob6L\_QjGLpfjdPREVKSzl1Qk92OExLdVF0RjN1QWZJdWhhbDEycFZKNzZMMUwtQ1px\_\_\_\_\_

| FE (Explanation For Every Question Is Available!) PassLeader 70-347 VCE Dumps Screensho | PLPassLea                                                                                                    | Certifications PassLeader Premiu                                                                                                    |
|-----------------------------------------------------------------------------------------|----------------------------------------------------------------------------------------------------|----------------------------------------------------------------------------------------------------|
|                                                                                         | □ <u>M</u> ark                                                                                                    | Question 4 of 5 (Exam A                                                                                                    |
|                                                                                         | Your company hires a new human re<br>Corporate policy specifies the following                                         |                                                                                                    |
|                                                                                         |                                                                                                    | their own laptops.<br>an Office 365 cloud account.<br>ess only to Microsoft Exchange Online, Microso                                                                                                    |
|                                                                                         | You send instructions to the consult:<br>The consultant signs in to the Office<br>She successfully accesses her email | reste an account for the consultant and assign an E3 license to<br>and for installing Official SS PorFluo on her latopo.<br>356 portial and changes her password when prompted to do ao.<br>If y using Ottoko Web Ago (WAA).<br>974 Bill Bill Lice dr St. And Article and Article and Arti |
|                                                                                         | () Office 365                                                                                                    |                                                                                                    |
|                                                                                         | software<br>tools & add-ins                                                                                           |                                                                                                    |
|                                                                                         | Previous Next                                                                                                    | Review                                                                                                    |
|                                                                                         |                                                                                                    |                                                                                                    |
|                                                                                         |                                                                                                    |                                                                                                    |

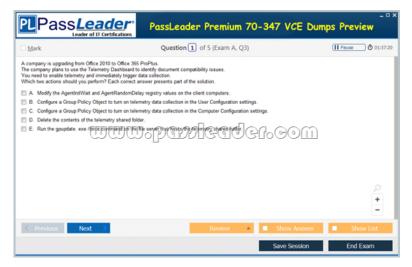

Download New 70-347 VCE Dumps From PassLeader: <u>http://www.passleader.com/70-347.html</u> (New Questions Are 100% Available and Wrong Answers Have Been Corrected!!!)